**BECKHOFF** New Automation Technology

# Funktionsbeschreibung | DE TF5200 | TwinCAT 3 CNC

# Vorausberechnung

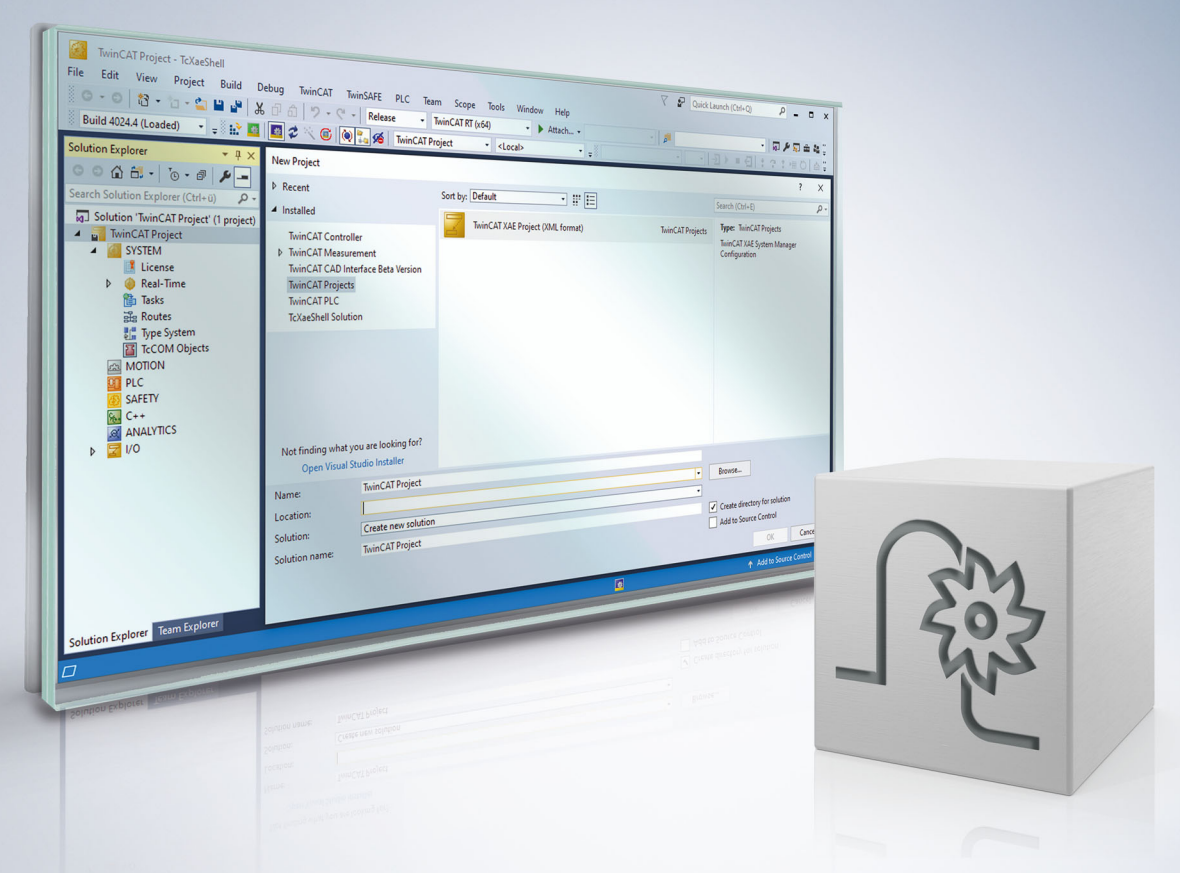

# **Hinweise zur Dokumentation**

<span id="page-2-0"></span>Diese Beschreibung wendet sich ausschließlich an ausgebildetes Fachpersonal der Steuerungs- und Automatisierungstechnik, das mit den geltenden nationalen Normen vertraut ist.

Zur Installation und Inbetriebnahme der Komponenten ist die Beachtung der Dokumentation und der nachfolgenden Hinweise und Erklärungen unbedingt notwendig.

Das Fachpersonal ist verpflichtet, für jede Installation und Inbetriebnahme die zu dem betreffenden Zeitpunkt veröffentliche Dokumentation zu verwenden.

Das Fachpersonal hat sicherzustellen, dass die Anwendung bzw. der Einsatz der beschriebenen Produkte alle Sicherheitsanforderungen, einschließlich sämtlicher anwendbaren Gesetze, Vorschriften, Bestimmungen und Normen erfüllt.

### **Disclaimer**

Diese Dokumentation wurde sorgfältig erstellt. Die beschriebenen Produkte werden jedoch ständig weiter entwickelt.

Wir behalten uns das Recht vor, die Dokumentation jederzeit und ohne Ankündigung zu überarbeiten und zu ändern.

Aus den Angaben, Abbildungen und Beschreibungen in dieser Dokumentation können keine Ansprüche auf Änderung bereits gelieferter Produkte geltend gemacht werden.

#### **Marken**

Beckhoff®, TwinCAT®, TwinCAT/BSD®, TC/BSD®, EtherCAT®, EtherCAT G®, EtherCAT G10®, EtherCAT P®, Safety over EtherCAT®, TwinSAFE®, XFC®, XTS® und XPlanar® sind eingetragene und lizenzierte Marken der Beckhoff Automation GmbH.

Die Verwendung anderer in dieser Dokumentation enthaltenen Marken oder Kennzeichen durch Dritte kann zu einer Verletzung von Rechten der Inhaber der entsprechenden Bezeichnungen führen.

#### **Patente**

Die EtherCAT-Technologie ist patentrechtlich geschützt, insbesondere durch folgende Anmeldungen und Patente:

EP1590927, EP1789857, EP1456722, EP2137893, DE102015105702 mit den entsprechenden Anmeldungen und Eintragungen in verschiedenen anderen Ländern.

### **EtherCAT**

EtherCAT® ist eine eingetragene Marke und patentierte Technologie lizenziert durch die Beckhoff Automation GmbH, Deutschland

### **Copyright**

© Beckhoff Automation GmbH & Co. KG, Deutschland.

Weitergabe sowie Vervielfältigung dieses Dokuments, Verwertung und Mitteilung seines Inhalts sind verboten, soweit nicht ausdrücklich gestattet.

Zuwiderhandlungen verpflichten zu Schadenersatz. Alle Rechte für den Fall der Patent-, Gebrauchsmusteroder Geschmacksmustereintragung vorbehalten.

# **BECKHOFF**

# **Allgemeine- und Sicherheitshinweise**

### <span id="page-4-0"></span>**Verwendete Symbole und ihre Bedeutung**

In der vorliegenden Dokumentation werden die folgenden Symbole mit nebenstehendem Sicherheitshinweis und Text verwendet. Die (Sicherheits-) Hinweise sind aufmerksam zu lesen und unbedingt zu befolgen!

#### **Symbole im Erklärtext**

- 1. Gibt eine Aktion an.
- $\Rightarrow$  Gibt eine Handlungsanweisung an.

### **GEFAHR**

### **Akute Verletzungsgefahr!**

Wenn der Sicherheitshinweis neben diesem Symbol nicht beachtet wird, besteht unmittelbare Gefahr für Leben und Gesundheit von Personen!

 **VORSICHT**

### **Schädigung von Personen und Maschinen!**

Wenn der Sicherheitshinweis neben diesem Symbol nicht beachtet wird, können Personen und Maschinen geschädigt werden!

### *HINWEIS*

#### **Einschränkung oder Fehler**

Dieses Symbol beschreibt Einschränkungen oder warnt vor Fehlern.

### **Tipps und weitere Hinweise**

Dieses Symbol kennzeichnet Informationen, die zum grundsätzlichen Verständnis beitragen oder zusätzliche Hinweise geben.

#### **Allgemeines Beispiel**

Beispiel zu einem erklärten Sachverhalt.

#### **NC-Programmierbeispiel**

Programmierbeispiel (komplettes NC-Programm oder Programmsequenz) der beschriebenen Funktionalität bzw. des entsprechenden NC-Befehls.

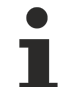

#### **Spezifischer Versionshinweis**

Optionale, ggf. auch eingeschränkte Funktionalität. Die Verfügbarkeit dieser Funktionalität ist von der Konfiguration und dem Versionsumfang abhängig.

# Inhaltsverzeichnis

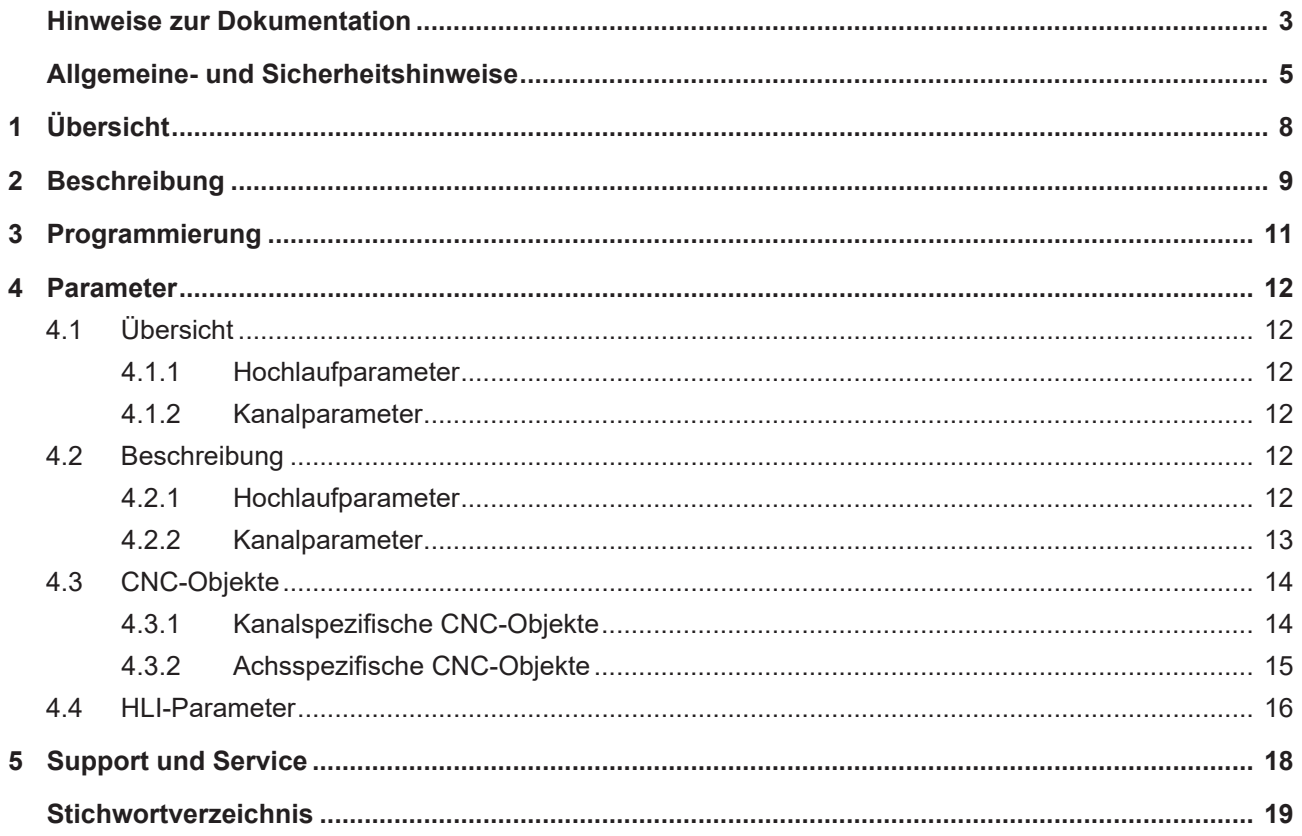

# **Abbildungsverzeichnis**

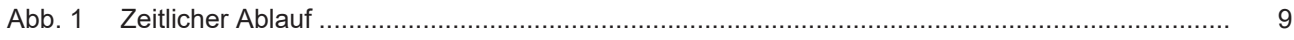

# <span id="page-7-0"></span>**1 Übersicht**

### **Aufgabe**

Bei Anwendung insbesondere im Bereich der additiven Fertigung kann eine vorausschauende Ansteuerung des auftragenden Aggregates helfen, Totzeiten im System zu kompensieren um somit das Bearbeitungsergebnis zu verbessern.

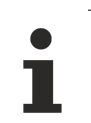

**Diese Funktionalität ist verfügbar ab CNC-Version V3.1.3074.0**

### **Eigenschaften**

Von einem aktuellen Zeitpunkt ausgehend wird der Zustand anhand einer Vorausberechnung zu einem vorgegebenen Zeitpunkt in der Zukunft bestimmt und zur Verfügung gestellt.

**Diese Funktionalität ist Bestandteil einer lizenzpflichtigen Zusatzoption.**

#### **Parametrierung**

Die Funktionalität muss über P-STUP-00070 aktiviert werden. Mit P-CHAN-00324 wird der Zeitpunkt für den in der Zukunft liegenden Zustand festgelegt

### **Programmierung**

Die Zeitpunkte können ebenfalls über den NC-Befehl [#CHANNEL SET \[ESA\\_TIME<i>=…\] \[](#page-10-1)[}](#page-10-1) [11\]](#page-10-1) festgelegt werden.

#### *Obligatorischer Hinweis zu Verweisen auf andere Dokumente*

Zwecks Übersichtlichkeit wird eine verkürzte Darstellung der Verweise (Links) auf andere Dokumente bzw. Parameter gewählt, z.B. [PROG] für Programmieranleitung oder P-AXIS-00001 für einen Achsparameter.

Technisch bedingt funktionieren diese Verweise nur in der Online-Hilfe (HTML5, CHM), allerdings nicht in PDF-Dateien, da PDF keine dokumentenübergreifenden Verlinkungen unterstützt.

# <span id="page-8-0"></span>**2 Beschreibung**

Die Funktionalität Vorausberechnung zukünftiger Daten stellt dem Anwender ausgehend vom aktuellen Zeitpunkt eine Vorhersage über zukünftige Daten an einer parametrierbaren Zeit in der Zukunft bereit.

Die Aktivierung dieser Funktion erfolgt über P-STUP-00070:

configuration.channel[0].interpolator.function FCT\_DEFAULT | **FCT\_CALC\_STATE\_AT\_T**

In Abhängigkeit des eingestellten Modus (P-CHAN-00325) ermöglicht die Funktionalität die Vorausberechnung.

Modus 1: Vorausberechnung Bahngeschwindigkeiten an bis zu 10 Zeitpunkten in der Zukunft

Modus 2: Zusätzlich zu den Bahngeschwindigkeiten von Modus 1 werden die Achspositionen, -geschwindigkeiten und –beschleunigungen aller im Kanal vorhandenen Achsen zum ersten Zeiteintrag vorausberechnet.

<span id="page-8-1"></span>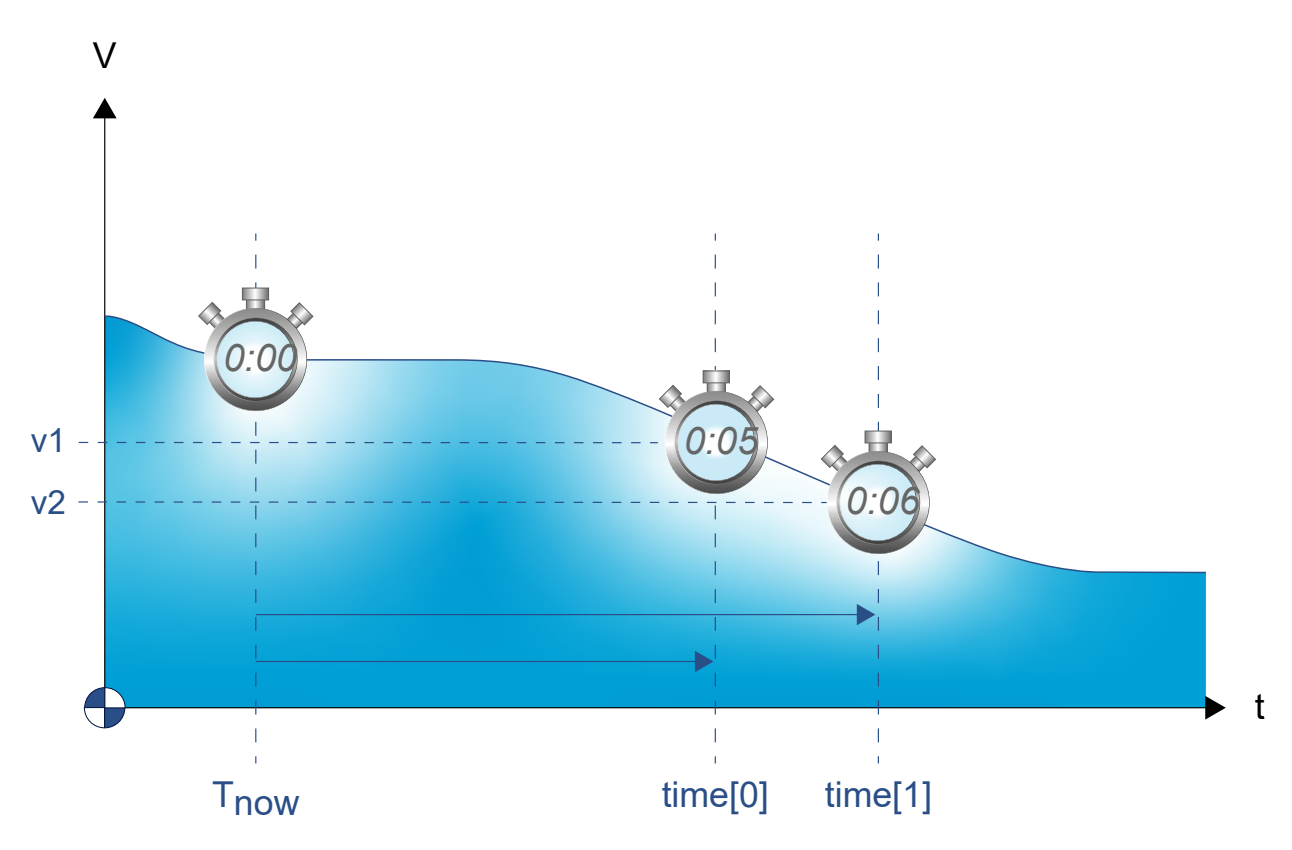

Abb. 1: Zeitlicher Ablauf

### **Vorausberechnung der Bahngeschwindigkeit**

Die Ergebnisse für die zukünftigen Bahngeschwindigkeiten können über die [CNC-Objekte \[](#page-13-1)[}](#page-13-1) [14\]](#page-13-1) (ESApathfeed) ausgelesen werden.

Die Vorausberechnung ist auf den Look-Ahead –Bereich beschränkt. Sollte keine Vorhersage für die Bahngeschwindigkeitsplanung möglich sein (Zeitoffset zu groß) wird der Wert -1.0 geliefert.

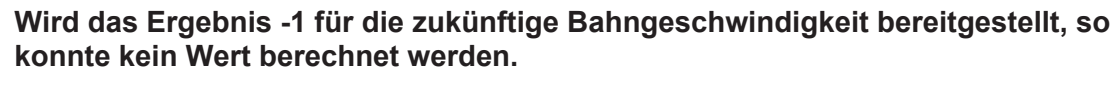

Anpassen des Look-Ahead-Puffers über P-STUP-00071

Ab CNC-Version V3.3104.08 können zukünftige [Bahngeschwindigkeiten \[](#page-16-0) $\blacktriangleright$  [17\]](#page-16-0) auch über das [HLI-Interface](#page-15-0) [\[](#page-15-0)[}](#page-15-0) [16\]](#page-15-0) ausgelesen werde. Das Datum [esa\\_data\\_valid \[](#page-16-1)[}](#page-16-1) [17\]](#page-16-1) signalisiert, ob das in der Zukunft liegende Datum gültig ist.

### **Vorausberechnung eines Achszustands**

Für die Vorausberechnung einer zukünftigen [Achsposition \[](#page-14-1) $\blacktriangleright$  [15\]](#page-14-2), -[geschwindigkeit \[](#page-14-2) $\blacktriangleright$  15] oder – [beschleunigung \[](#page-14-3)[}](#page-14-3) [15\]](#page-14-3) von Achsen stehen die Ergebnisse dieser Berechnungen ebenfalls in entsprechenden CNC-Objekten. Bei Vorausberechnung auf Achsebene wird nur der Wert des ersten Zeiteintrags verwendet.

Der erste Zeiteintrag wird über [P-CHAN-00324 \[](#page-12-1)▶ [13\]](#page-12-1) (esa.time[0]) oder über [#CHANNEL SET](#page-10-1) [ESA\_TIME0=...] [ $\triangleright$  [11\]](#page-10-1) festgelegt.

Ab CNC-Version V3.3104.08 können zukünftige Achszustände auch über das [HLI-Interface \[](#page-15-0)[}](#page-15-0) [16\]](#page-15-0) ausgelesen werde. Das Datum [esa\\_data\\_valid \[](#page-15-1) $\blacktriangleright$  [16\]](#page-15-1) signalisiert, ob die in der Zukunft liegenden Daten gültig sind.

#### **Empfehlung Look-Ahead-Puffer**

Die Einstellung für den zur Verfügung stehenden Look-Ahead-Puffer (P-STUP-00071):

configuration.channel[0].interpolator.number\_blocks\_lah 500

# <span id="page-10-0"></span>**3 Programmierung**

Die Offset-Zeit kann alternativ zur Konfiguration in der Kanalparameterliste mit [P-CHAN-00324 \[](#page-12-1)▶ [13\]](#page-12-1) auch im NC-Programm über folgenden Befehl definiert werden:

<span id="page-10-1"></span>Syntax:

**#CHANNEL SET [ ESA\_TIME**<i>=**.. ]**

ESA\_TIME<i*>=<expr>* Offset-Zeit i in [s] mit i = 0 ... 9. Es können 10 ESA-Zeiten (Estimated State of Arrival) definiert werden. Nur Zeitangaben größer 0 werden berücksichtigt.

**Festlegen von 3 ESA-Zeiten**

#CHANNEL SET [ESA\_TIME0=0.3 ESA\_TIME1=0.5 ESA\_TIME2= 0.8]

# <span id="page-11-1"></span><span id="page-11-0"></span>**4 Parameter**

# <span id="page-11-2"></span>**4.1 Übersicht**

### **4.1.1 Hochlaufparameter**

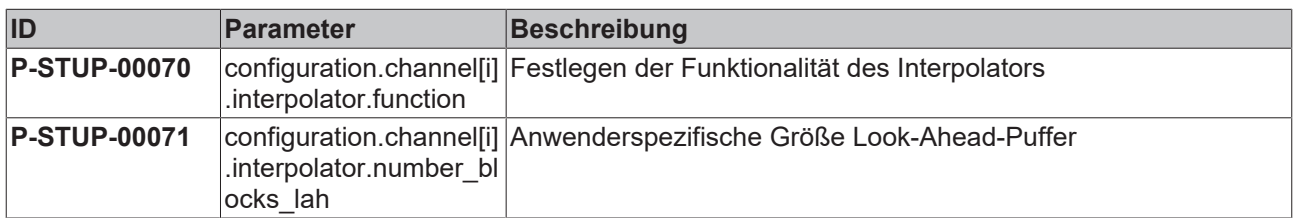

### <span id="page-11-3"></span>**4.1.2 Kanalparameter**

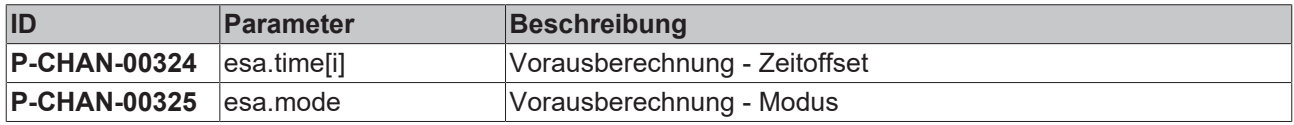

### <span id="page-11-5"></span><span id="page-11-4"></span>**4.2 Beschreibung**

### **4.2.1 Hochlaufparameter**

<span id="page-11-6"></span>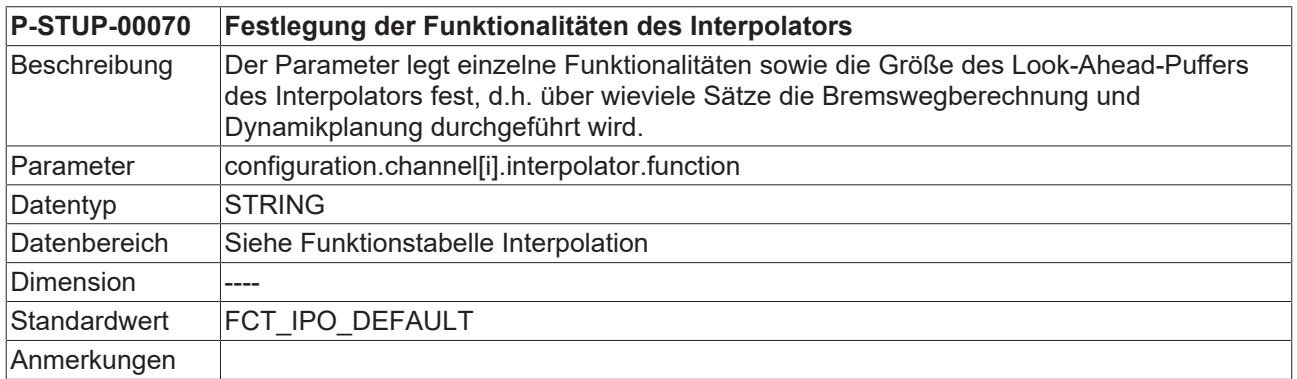

<span id="page-11-7"></span>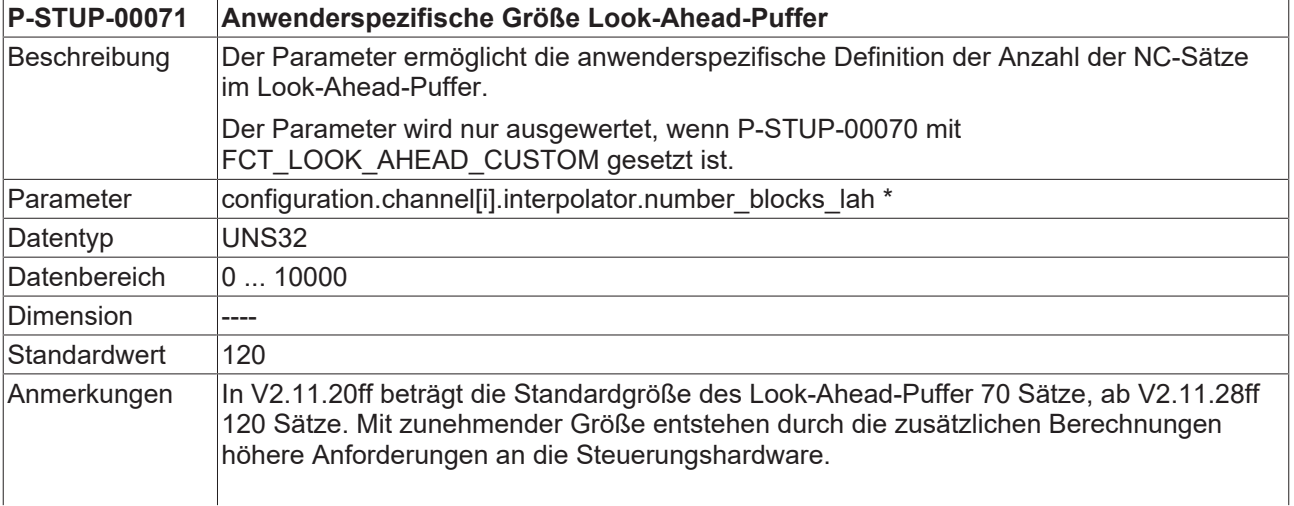

Ab Version V3.1.3067.07 ist die Obergrenze des Datenbereichs 500 Sätze. Bei Verwendung von #SLOPE[TYPE=STEP] ist die Obergrenze ab Version V3.1.3060.0 10000 Sätze.

<span id="page-12-2"></span>\* P-STUP-00071 in V2.11.20ff : configuration.channel[i].interpolator.parameter

### <span id="page-12-0"></span>**4.2.2 Kanalparameter**

<span id="page-12-1"></span>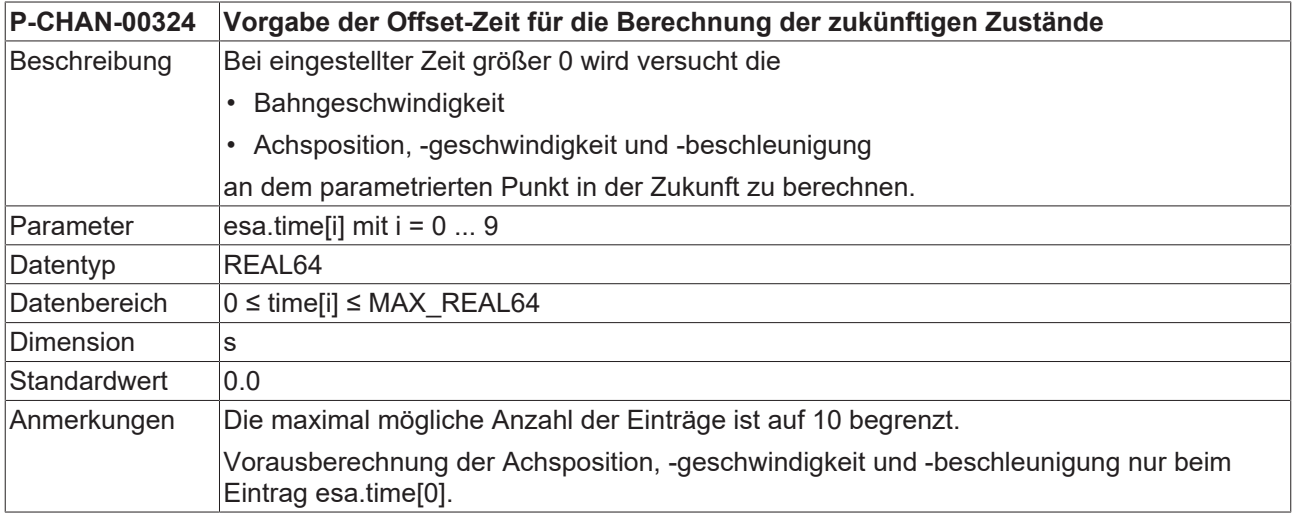

<span id="page-12-3"></span>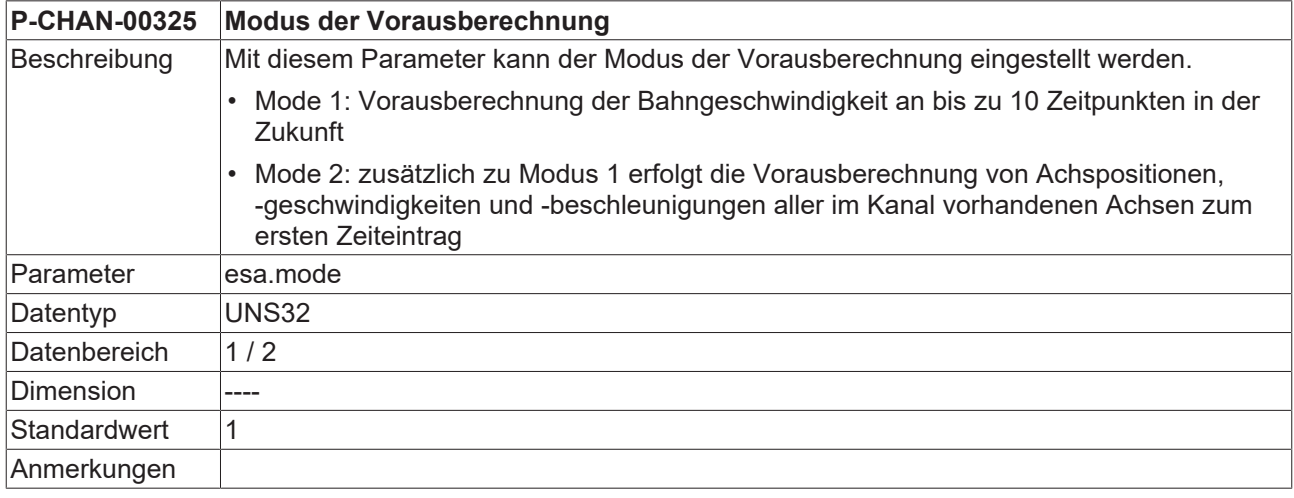

# <span id="page-13-1"></span><span id="page-13-0"></span>**4.3 CNC-Objekte**

### **4.3.1 Kanalspezifische CNC-Objekte**

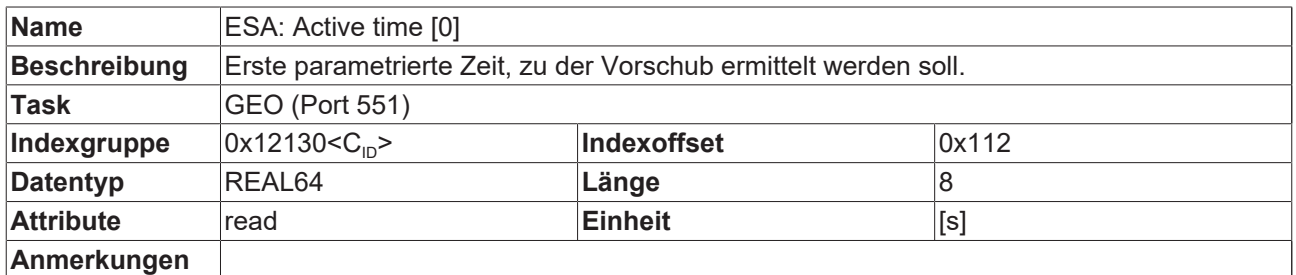

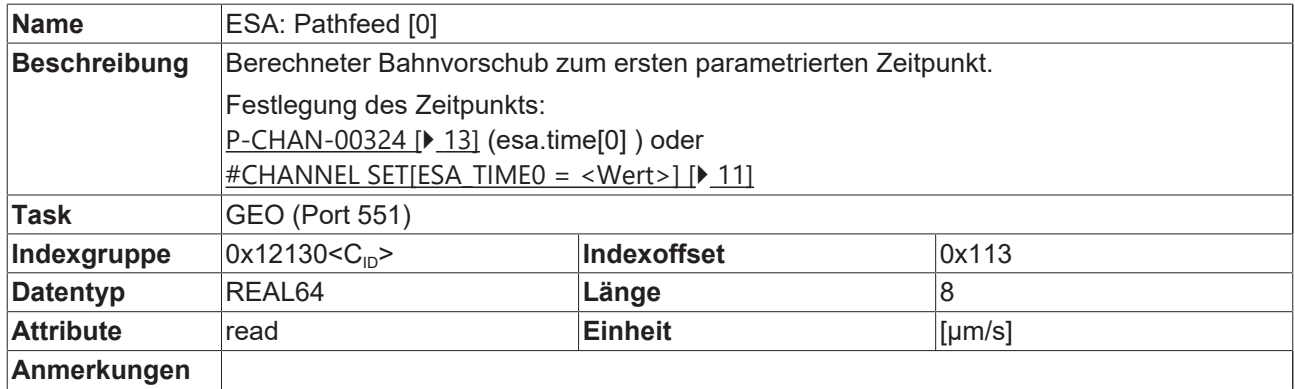

Die weiteren Zeitpunkte können analog zum ersten Zeitpunkt (Active time [0]/ ESA: Pathfeed [0]) gelesen werden.

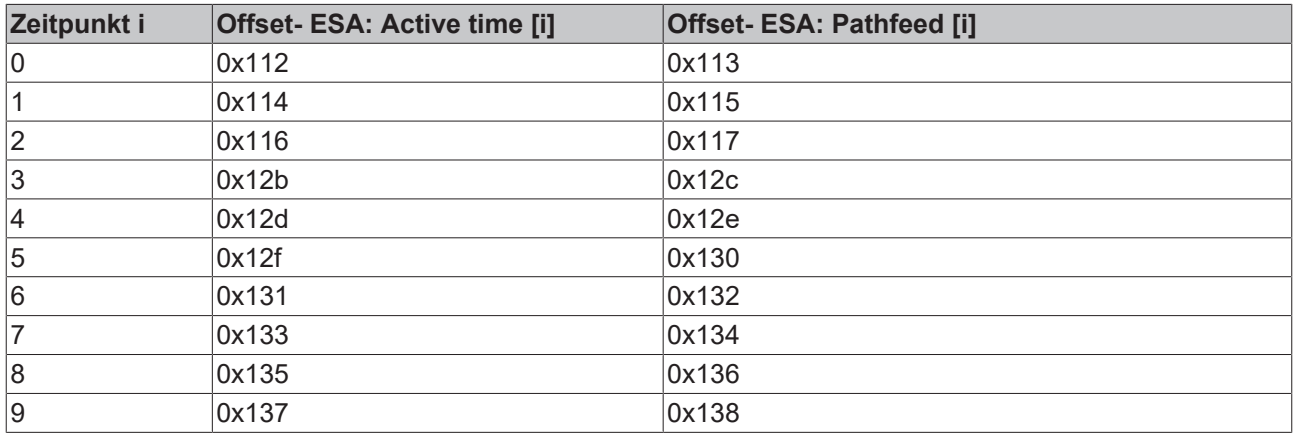

Die Zeitpunkte können ebenfalls analog dazu festgelegt werden, entweder über [P-CHAN-00324 \[](#page-12-1)[}](#page-12-1) [13\]](#page-12-1) (esa.time[i] ) oder #CHANNEL SET[ESA\_TIME<i> = <Wert>] ]

### <span id="page-14-0"></span>**4.3.2 Achsspezifische CNC-Objekte**

<span id="page-14-1"></span>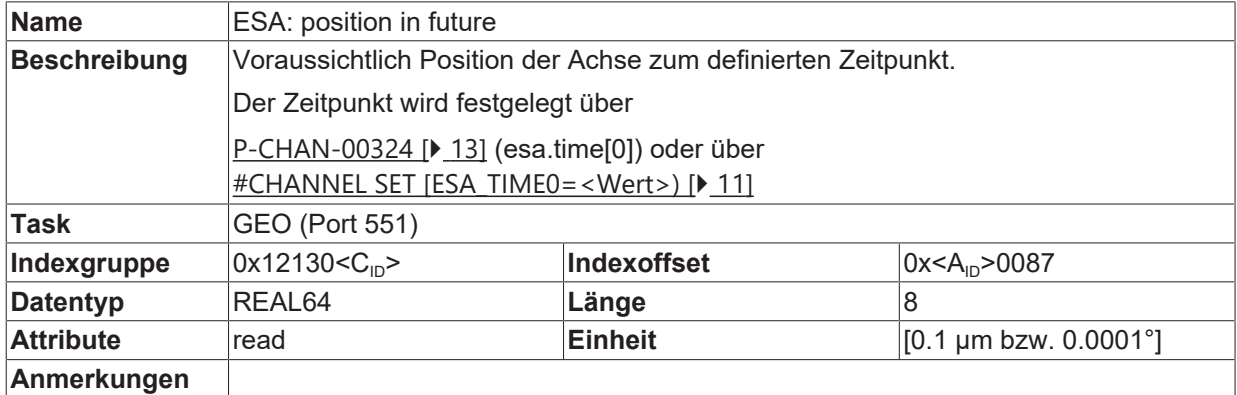

<span id="page-14-2"></span>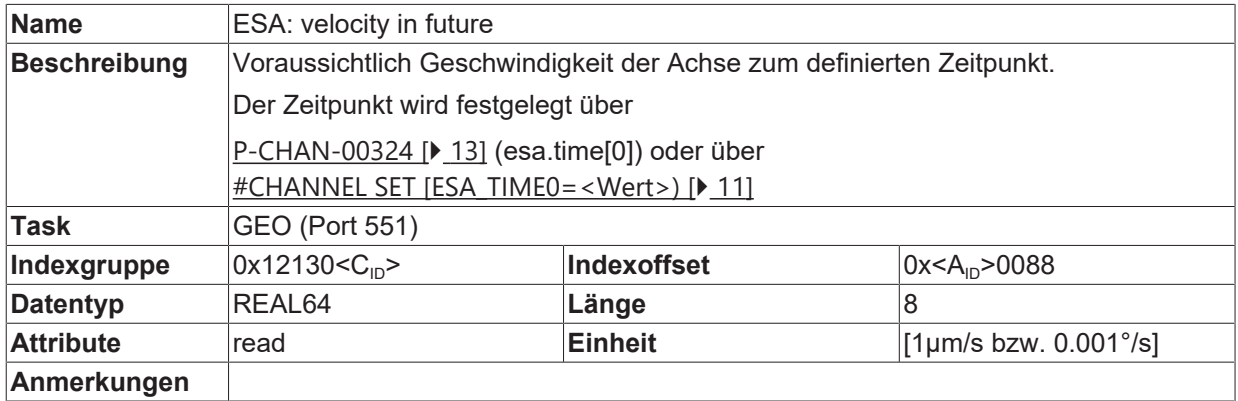

<span id="page-14-3"></span>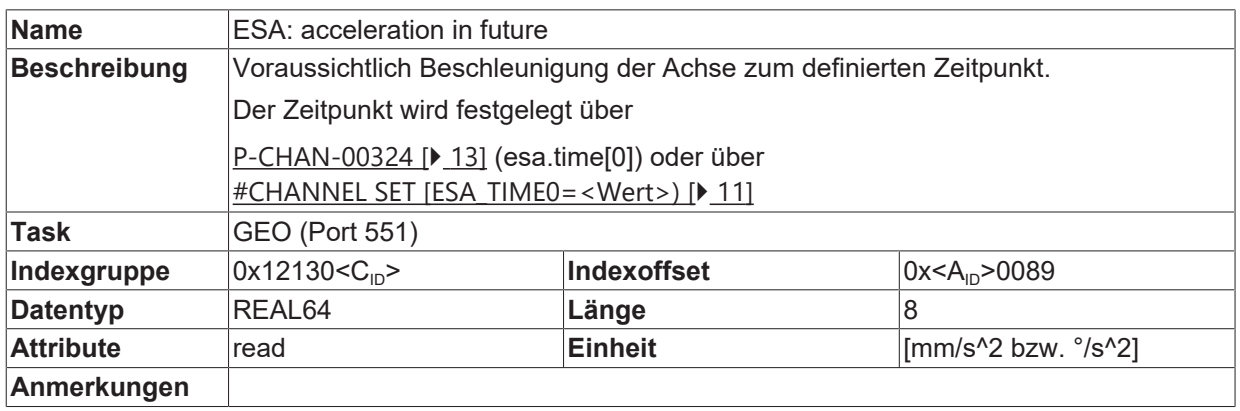

### <span id="page-15-0"></span>**4.4 HLI-Parameter**

 $\bullet$ T <span id="page-15-5"></span>**Die Anbindung an das HLI-Interface ist ab CNC-Version V3.3104.08 verfügbar.**

#### **Vorausberechnete achsspezifische Zustände**

<span id="page-15-1"></span>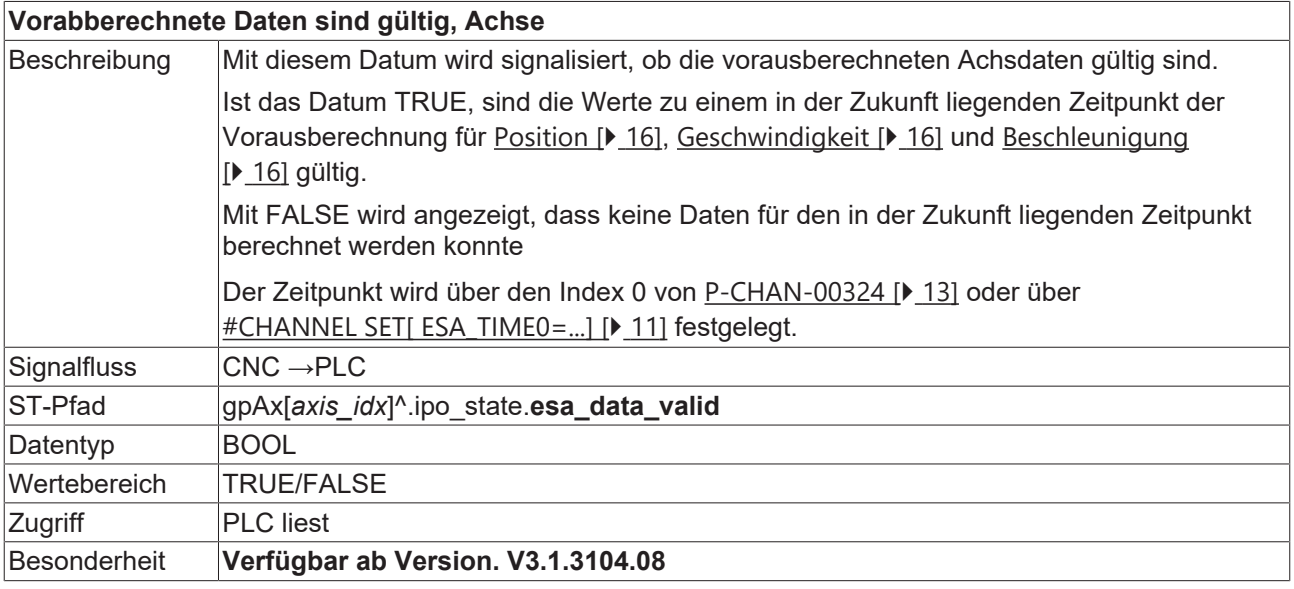

<span id="page-15-8"></span><span id="page-15-2"></span>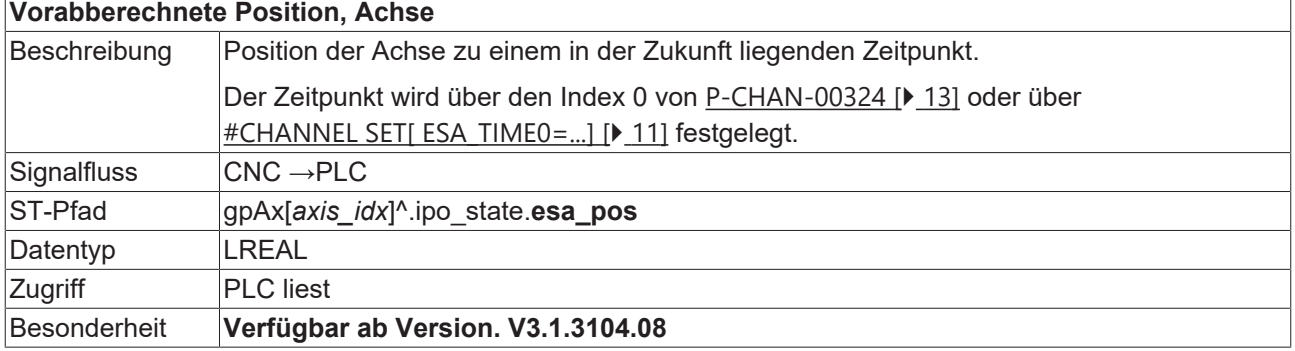

### <span id="page-15-3"></span>**Vorabberechnete Geschwindigkeit, Achse**

<span id="page-15-7"></span>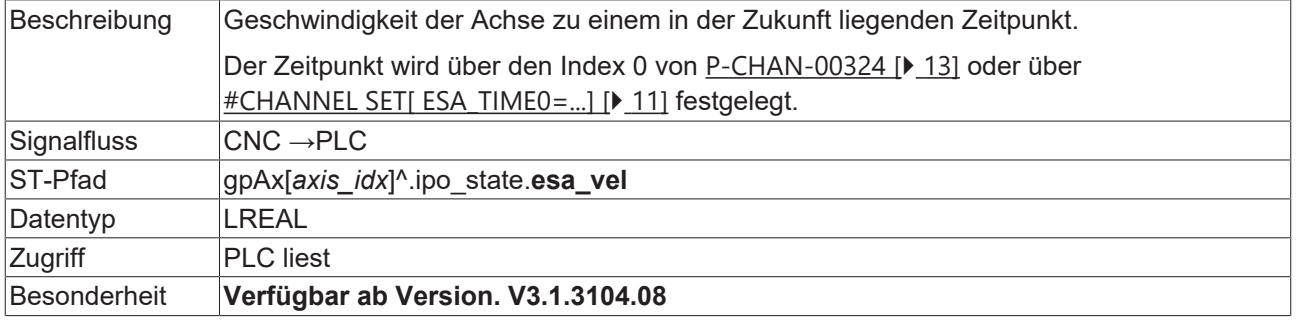

<span id="page-15-6"></span><span id="page-15-4"></span>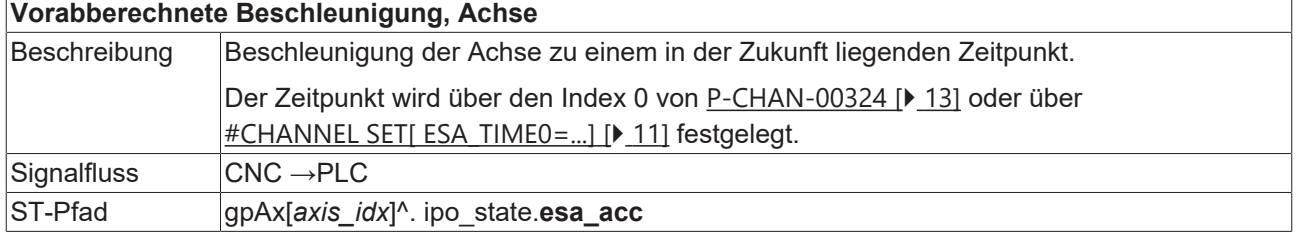

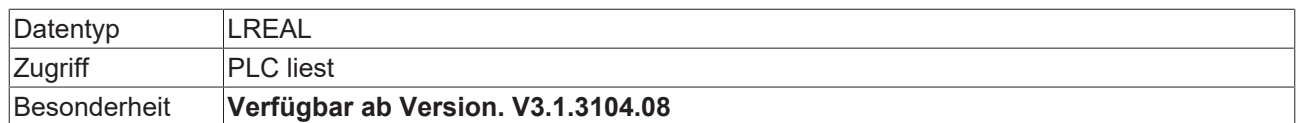

### **Vorausberechnete kanalspezifische Zustände**

Über die HLI-Schnittstelle können bis zu 3 vorausberechnete Geschwindigkeiten gelesen werden.

<span id="page-16-2"></span><span id="page-16-1"></span>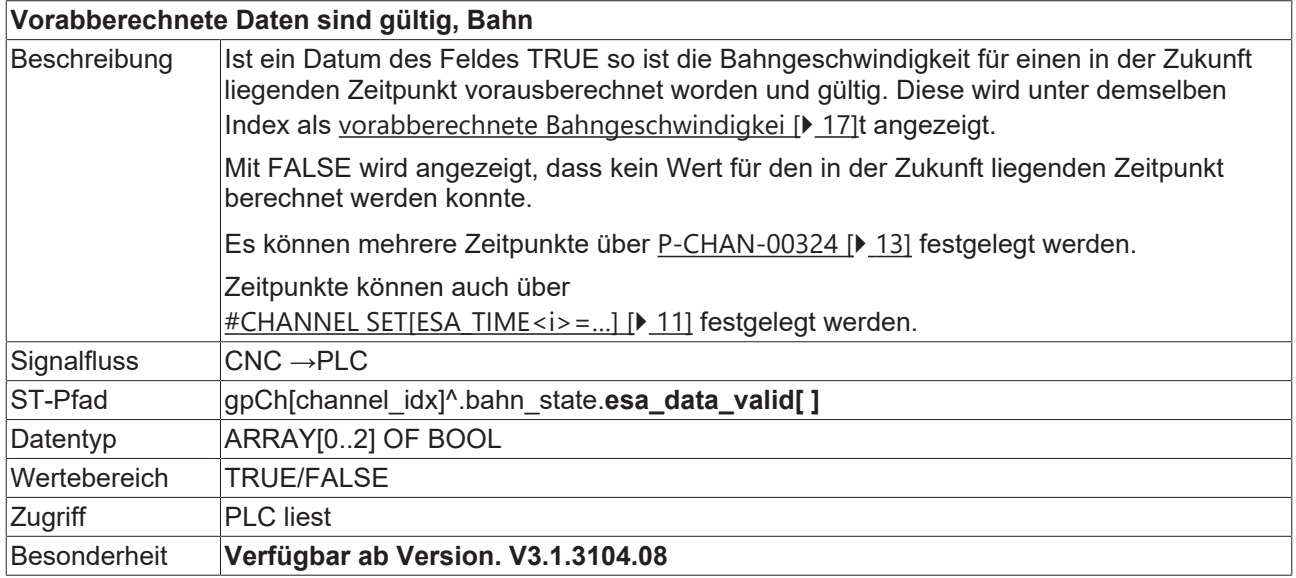

### <span id="page-16-0"></span>**Vorabberechnete Geschwindigkeit, Bahn**

<span id="page-16-3"></span>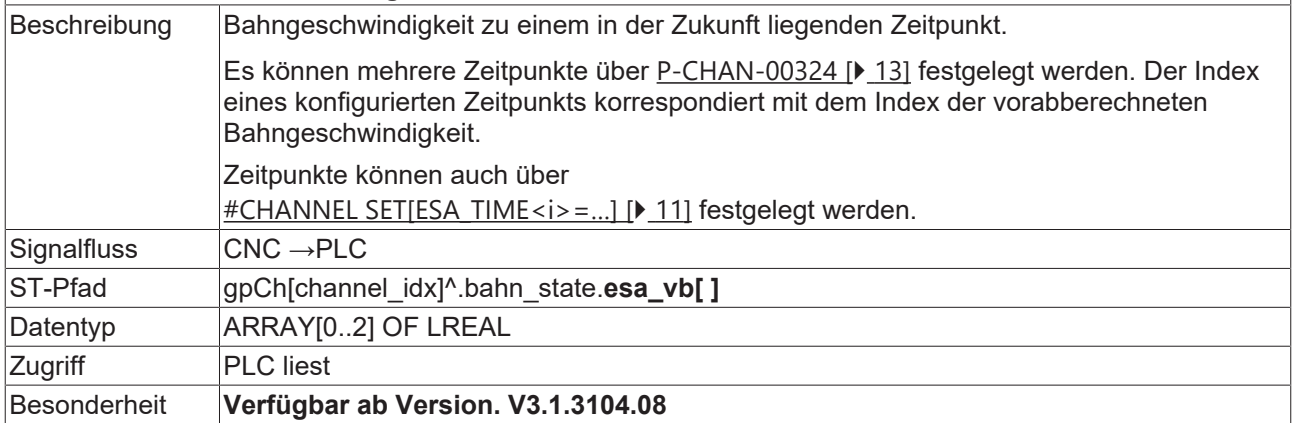

# <span id="page-17-0"></span>**5 Support und Service**

Beckhoff und seine weltweiten Partnerfirmen bieten einen umfassenden Support und Service, der eine schnelle und kompetente Unterstützung bei allen Fragen zu Beckhoff Produkten und Systemlösungen zur Verfügung stellt.

#### **Downloadfinder**

Unser [Downloadfinder](https://www.beckhoff.com/de-de/support/downloadfinder/index-2.html) beinhaltet alle Dateien, die wir Ihnen zum Herunterladen anbieten. Sie finden dort Applikationsberichte, technische Dokumentationen, technische Zeichnungen, Konfigurationsdateien und vieles mehr.

Die Downloads sind in verschiedenen Formaten erhältlich.

#### **Beckhoff Niederlassungen und Vertretungen**

Wenden Sie sich bitte an Ihre Beckhoff Niederlassung oder Ihre Vertretung für den [lokalen Support und](https://www.beckhoff.de/support) [Service](https://www.beckhoff.de/support) zu Beckhoff Produkten!

Die Adressen der weltweiten Beckhoff Niederlassungen und Vertretungen entnehmen Sie bitte unserer Internetseite: [www.beckhoff.com](https://www.beckhoff.com/)

Dort finden Sie auch weitere Dokumentationen zu Beckhoff Komponenten.

#### **Beckhoff Support**

Der Support bietet Ihnen einen umfangreichen technischen Support, der Sie nicht nur bei dem Einsatz einzelner Beckhoff Produkte, sondern auch bei weiteren umfassenden Dienstleistungen unterstützt:

- Support
- Planung, Programmierung und Inbetriebnahme komplexer Automatisierungssysteme
- umfangreiches Schulungsprogramm für Beckhoff Systemkomponenten

Hotline: +49 5246 963-157 E-Mail: support@beckhoff.com

#### **Beckhoff Service**

Das Beckhoff Service-Center unterstützt Sie rund um den After-Sales-Service:

- Vor-Ort-Service
- Reparaturservice
- Ersatzteilservice
- Hotline-Service

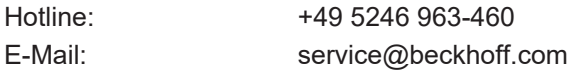

#### **Beckhoff Unternehmenszentrale**

Beckhoff Automation GmbH & Co. KG

Hülshorstweg 20 33415 Verl Deutschland

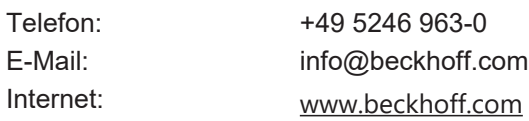

# <span id="page-18-0"></span>**Stichwortverzeichnis**

### **A**

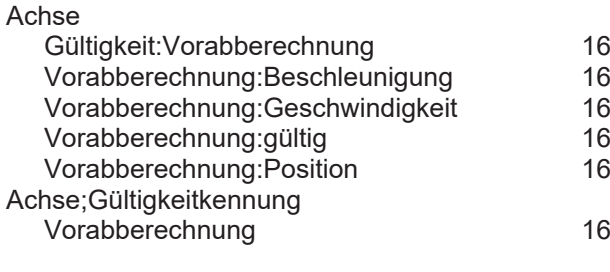

### **B**

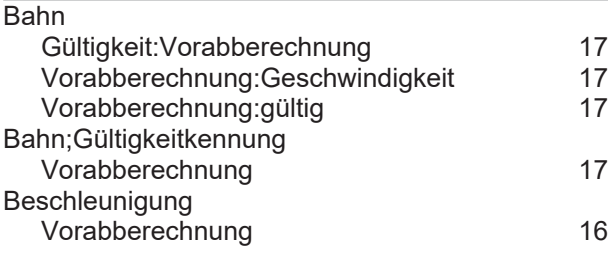

### **G**

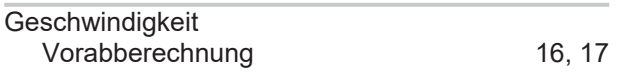

### **P**

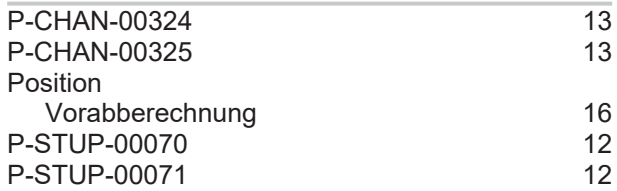

### **V**

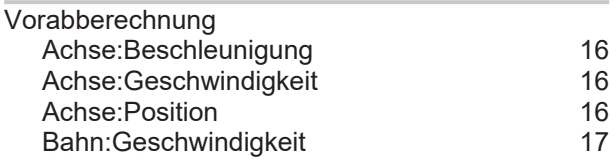

Mehr Informationen: [www.beckhoff.de/TF5200](https://www.beckhoff.de/TF5200)

Beckhoff Automation GmbH & Co. KG Hülshorstweg 20 33415 Verl **Deutschland** Telefon: +49 5246 9630 [info@beckhoff.com](mailto:info@beckhoff.de?subject=TF5200) [www.beckhoff.com](https://www.beckhoff.com)

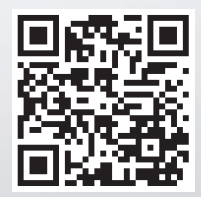